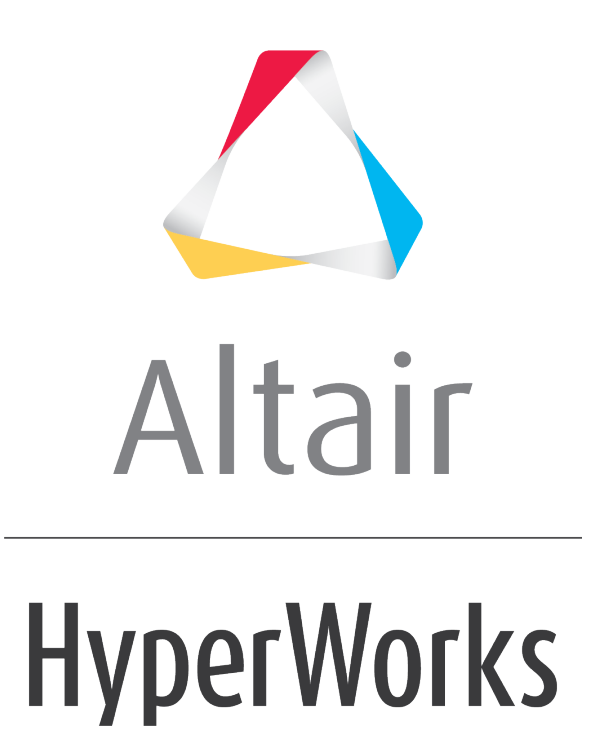

Altair HyperMesh 2019 Tutorials

HM-1000: Getting Started with HyperMesh

**altairhyperworks.com**

### **HM-1000: Getting Started with HyperMesh**

In this tutorial, you will explore the basic concepts of HyperMesh's user interface. It is highly recommended that you review this tutorial as it provides a general overview of HyperMesh.

## **Tools**

The HyperMesh interface contains several areas. Each is described below.

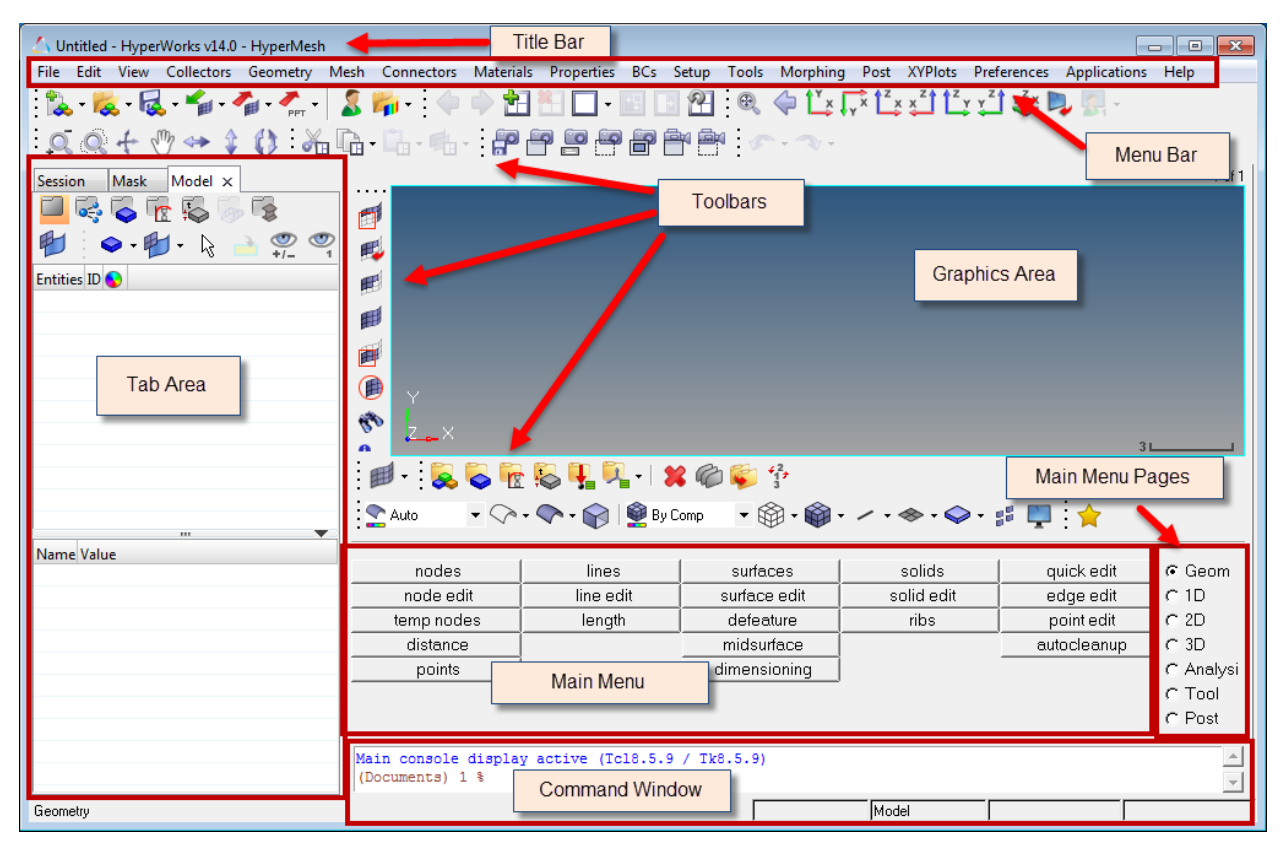

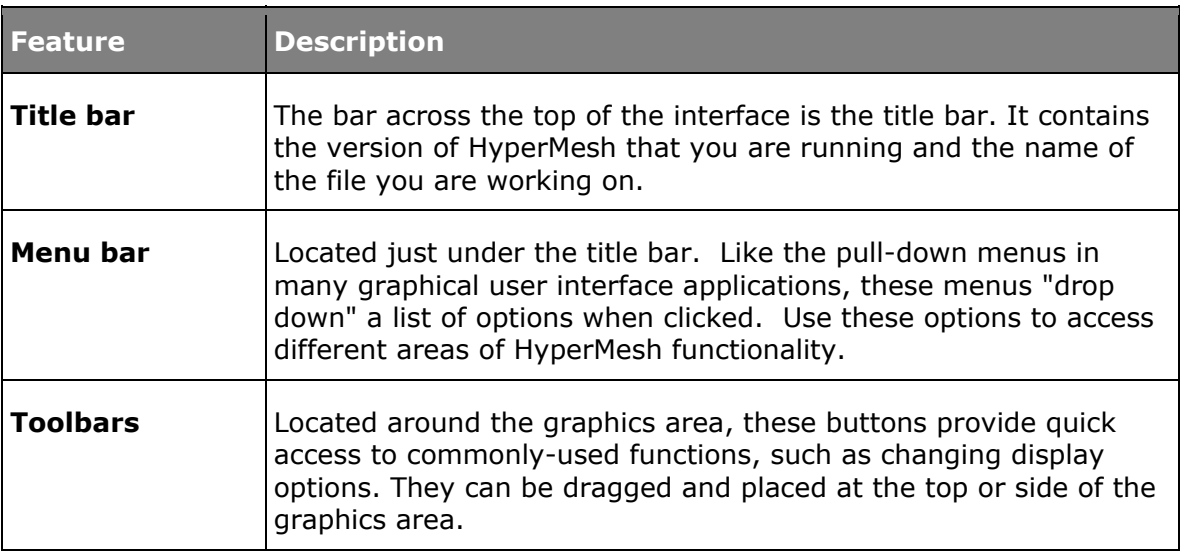

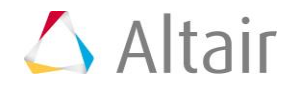

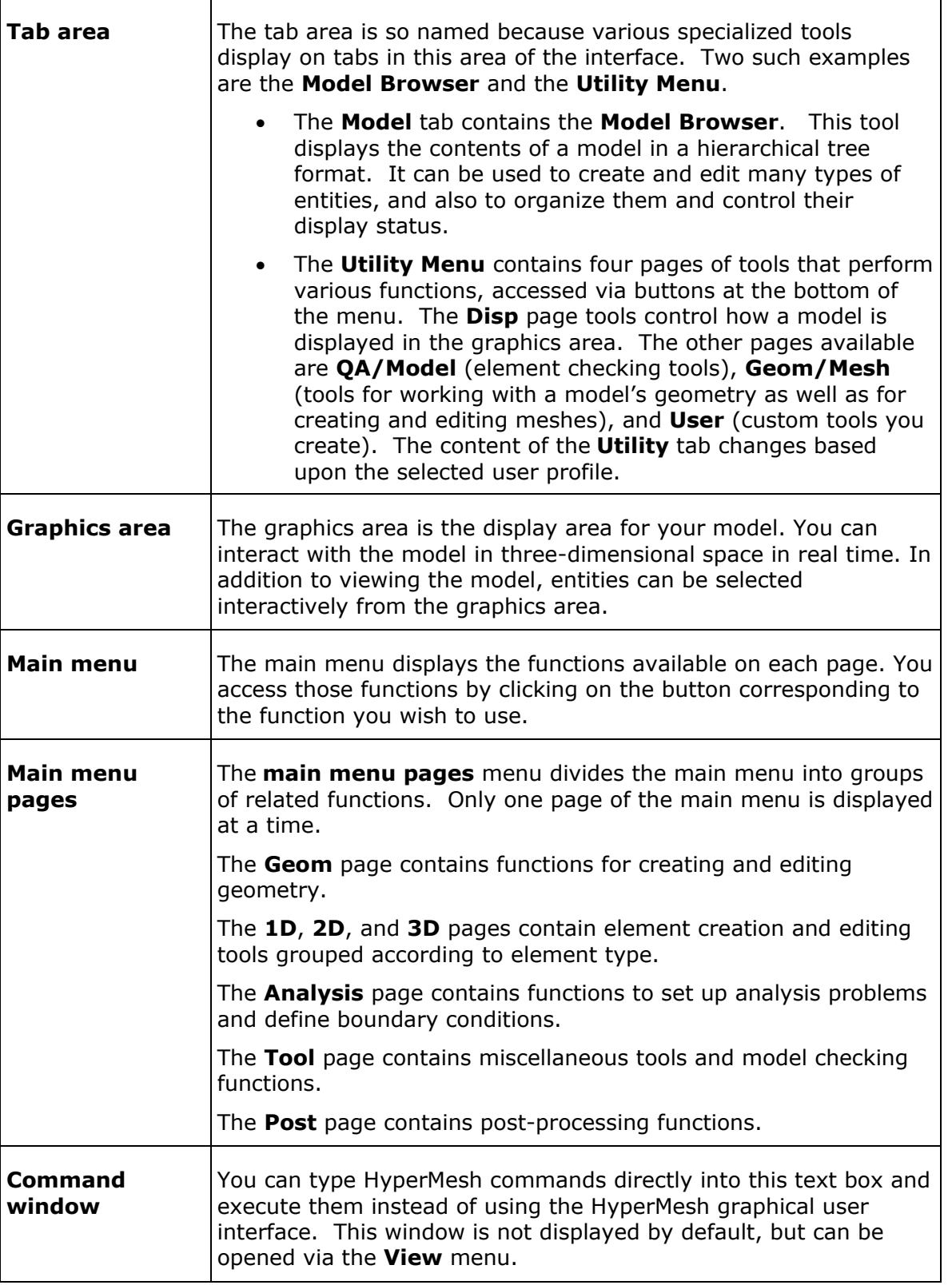

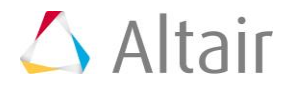

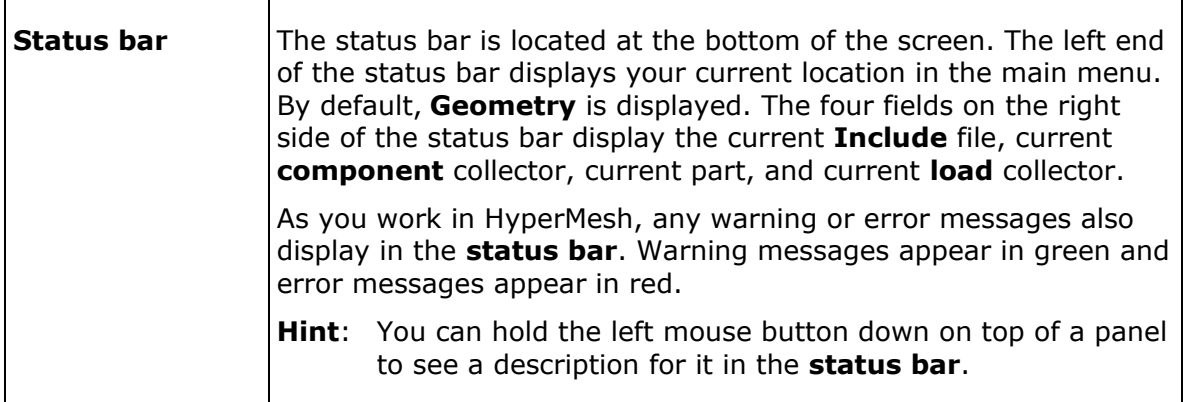

# **Starting HyperMesh**

To start HyperMesh in Windows 7, go to *Start > All Programs > Altair HyperWorks > HyperMesh Desktop* **or** *HyperMesh***.**

#### **To start HyperMesh on UNIX, perform the following steps:**

- 1. Go to your operating system prompt.
- 2. Enter the full path of the HyperMesh script (e.g.,  $\lambda$  altair home>\altair\scripts\hm) and press ENTER.

Or

3. Type in a pre-defined alias that you or a systems administrator has created in the user .alias or .cshrc file in the user home directory.

# **Start Directory**

By default, HyperMesh uses a "start directory" for files. HyperMesh reads and writes a number of files from the start directory:

- At start up, HyperMesh reads configuration files (hm.mac, hmmenu.set, etc.).
- Upon closing, HyperMesh writes out a command history file (command.cmf) and a menu settings file (hmmenu.set).
- By default, HyperMesh will read from/write to this directory for any open, save, save as, import, or export functionality.
- Image files  $(\text{.jpg})$  created using the F6 key are saved to the start directory.

#### **To determine the start directory on Windows, perform the following steps:**

1. Right-click the HyperMesh icon.

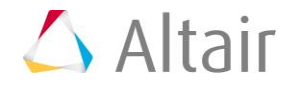

- 2. Go to *Properties*.
- 3. On the **Shortcut** tab, view the path in the **Start In** field.

#### **On UNIX, the start directory is determined by the following:**

- Location in which you typed the command to run HyperMesh
- Your "home" directory if configuration files are not found in the start directory

# **HyperMesh Help**

To obtain help for a particular feature, go to the *Help* menu and select *HyperWorks*  **Desktop** or **HyperWorks Help Home**. The help is organized by product and contains the following types of information:

- How to use individual functions
- Notes on interfacing HyperMesh with external data types
- Tutorials
- Reference guides

## **Model Files**

All files referenced in the HyperMesh tutorials are located in the hm. zip file unless otherwise note

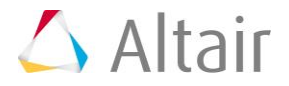